# **NEXTSTEP for Intel Processors**

**Title:** Gateway 2000 50V and 66V **Entry Number:** 1120 Last Updated: << Date June 13 1995>>

### **Product Vendor:**

Gateway 2000 610 Gateway Drive P.O. Box 2000 North Sioux City, SD 57049-2000 USA

- +1 (800) 846 2059 USA toll-free phone
- +1 (605) 232 2000 international phone
- +1 (605) 232 2109 bulletin board system
- +1 (605) 232 2224 alternate phone number for bulletin board system
- +1 (605) 232 2561 faxback system

**Keywords:** Gateway 2000, ATI, Mach, VESA, Localbus

## **Overview:**

The Gateway 2000 displays 1024 x 768 in 16-bit color under NEXTSTEP when equipped with an ATI Ultra Pro with 2 megabytes of video RAM. Because the standard ATI Ultra Pro provided by Gateway comes with only 1 megabyte, you must specifically request the additional memory when you order your system.

# **Setup and Installation:**

Set the 3 1/2" floppy disk drive to be drive A. To do this, open the computer's case and switch the floppy drive controller cable. Consult the Gateway 2000 user's guide for a more detailed explanation.

**There are two versions of the Gateway BIOS: the MCM2 Chip Set and the GJX30 Chip Set.** Below are the settings to use for your particular Gateway. To change the configuration settings, invoke the ROM setup program by pressing Ctrl-Alt-Esc early in the boot process.

### *MCM2 Chip Set Configuration*

The Quality Assurance group successfully installed NEXTSTEP Release 3.1 onto a Gateway 2000 66V that had the following setup. NEXTSTEP was installed on a SCSI hard disk.

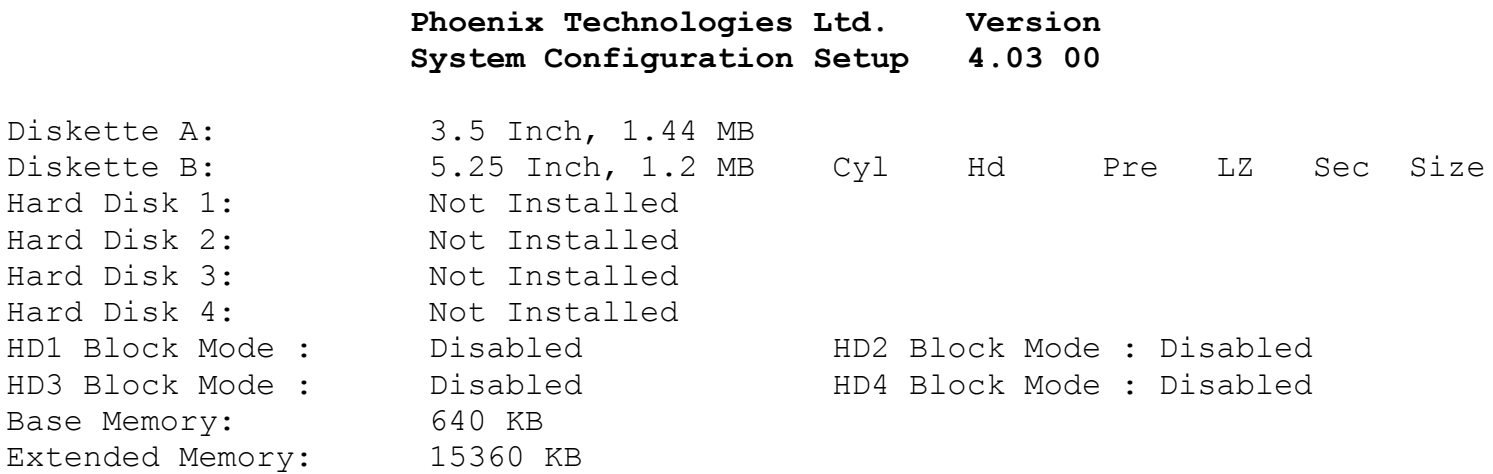

Display: VGA/EGA IDE Controller Speed: Medium

#### **Phoenix Technologies Ltd. Micronics MCM2 Chip Set Feature Control**

- **BIOS shadow : Disabled \*** CPU speed : Fast Internal cache : Enabled External cache : Enabled 0c0000-0c7fff : Noncacheable 0c8000-0cffff : Noncacheable 0d0000-0d7fff : Noncacheable 0e0000-0effff : Noncacheable 0f0000-0fffff : Noncacheable On Board COMA : Disabled COMA-IRQ : Disabled On Board COMB : Disabled COMB-IRQ : Disabled On Board LPT : Disabled LPT-IRQ : Disabled
- You must use the ROM configuration utility to disable BIOS shadowing to run NEXTSTEP on this computer.

### *GJX30 Chip Set (version 05E)*

The Quality Assurance group successfully installed NEXTSTEP Release 3.1 onto a Gateway 2000 66V that had the following setup. NEXTSTEP was installed on a SCSI hard disk.

#### **Phoenix SETUP Utility (Version 1.00) 02 (c) Phoenix Technologies Ltd. 1985, 1992 All Rights Reserved**

\*\* Standard System Parameters \*\* Page 1 of 2 System Time: Set appropriately System Date: Set appropriately Diskette A: 3.5", 1.44 MB Diskette B: Not Installed Cyl HD Pre LZ Sec Size Hard Disk 1: Not Installed Hard Disk 2: Not Installed Base Memory: 640 KB HD1 Block Mode: Disable Extended Memory: 31744 KB HD2 Block Mode: Disable Video Card: VGA/EGA 1DE Speed: Fast Keyboard: Installed

#### **Phoenix SETUP Utility (Version 1.00) 02 (c) Phoenix Technologies Ltd. 1985, 1992 All Rights Reserved**

\*\* X30 Chip Feature Control \*\* Page 2 of 2

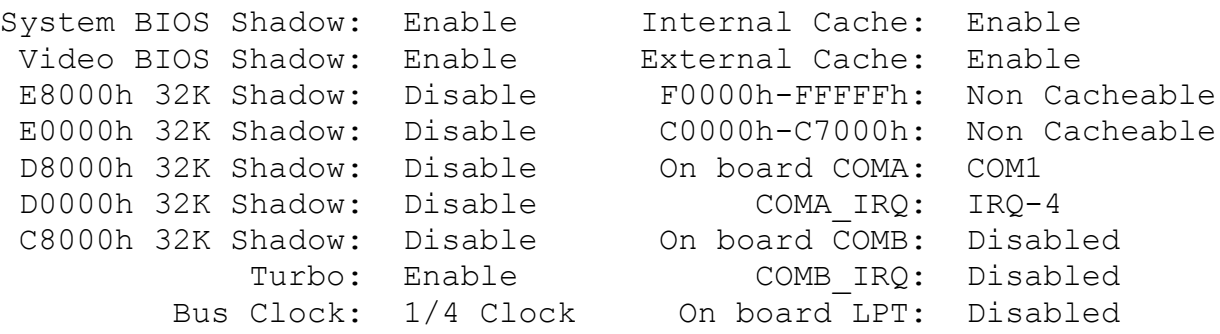

Board Type: DX-33/DX2-66 LPT IRQ: Disabled Non-Cacheable Area #1: Undefined 0000000h Non-Cacheable Area #2: Undefined 0000000h

### **Motherboard Configurations**

In addition to the two BIOS versions, there are two different motherboard configurations supplied by Micronics to Gateway for their V-series machines. The older motherboards have part number 09-00183 and the new ones have part number 09-00189.

You must set certain jumpers and dip switches on Gateway computers with the GJX30 Chip Set to enable the mouse and keyboard for use with NEXTSTEP. On both old and new motherboards, the dip switch box is located at the bottom of the first slot, counting from the left. The settings NeXT tested successfully with the old motherboard (09-00183) are **SW1 OFF, SW2 ON, SW3 OFF, and SW4 OFF**. We have been told by Gateway that on the new motherboard, the settings should be **SW1 ON, SW2 ON, SW3 OFF, SW4 OFF.** 

You must also make some changes to jumpers on the motherboards. On the old motherboard (part number 09-00183) put a jumper on the W6 and W7 jumper pins. These pins are located near the top of the first slot, counting from the left. On the W20 jumper, which has three pins, put jumpers on pins 1 and 2. W20 is located next to the clock chip (approximately 1 1/2 inches to the right of the W7 jumper).

According to Micronics, on the new motherboards (part number 09-00189) you need only put a jumper on W3. This jumper is located just to the right of the ISA slots, in the middle of a cluster of three jumpers. Additional jumper changes may be necessary depending on your specific hardware configuration. Please consult your Gateway technical documentation for details.

# **Known Problems:**

### **Releases 3.1 and 3.2:**

Gateway bundles a custom version of the ATI Ultra Pro, the XLR, with their systems. This card works

with fewer video modes of the NEXTSTEP ATI Ultra Pro driver than does the standard version of the adapter. The maximum resolution the NEXTSTEP Release 3.2 ATI Ultra Pro driver supports with the XLR is 800 x 600 in 16 bit color and 1120 x 832 in 8 bit grayscale.

NEXTSTEP installation will fail if BIOS shadowing is enabled for the MCM2 Chip Set.

If your keyboard generates incorrect characters or no characters it has probably been reprogrammed. To clear out any macros mistakenly created, press Ctrl+Alt+Suspnd Macro. The program light will blink for a few minutes and then go off. This should fix the problem. If not, either your Ctrl or Alt key has been reprogrammed. To rectify this, press the following keys in order: Remap, Ctrl, Ctrl, Alt, Alt, Remap. Then press Ctrl+Alt+Suspnd Macro. (Reprinted from the Spring 1993 issue of the *Gateway Monitor.)*